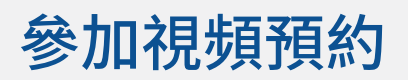

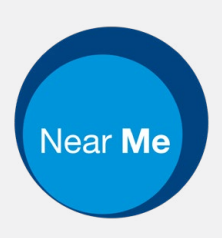

# Enter the name of the service here

### **視頻通話既方便又易於使用**

您無需去到預約的地方,而是使用下面的鏈接 進入在線等候區。 該服務提供者將會看到您已經到達,當服務提 供者做好準備就緒時加入與您通話。 您無需創建一個網上帳戶。 視頻通話是安全的,您的隱私受到保護。

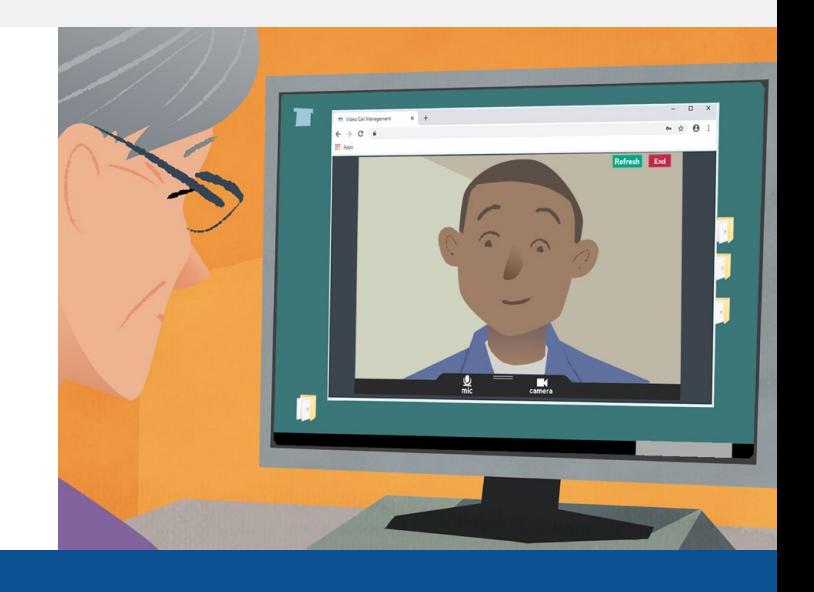

# 如何參加視頻預約?

去: Enter the URL of the web page entry point here

# 我需要有什麼來進行視頻通話?

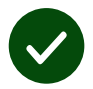

一個進行視頻通話的設備,例如:智能手機,筆記本電腦或帶有網絡攝像頭和揚聲器的 電腦(揚聲器通常內置於筆記本電腦中)。

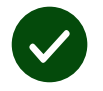

可靠的互聯網連接(有線,WiFi或移動數據)。如果您可以在線觀看視頻,則應該可以進 行視頻通話。

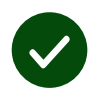

一個隱私的,光線充足的區域供您諮詢時用,您不會被打擾。

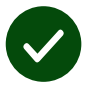

使用最新版本的**Chrome**、 **Safari**或**Edge** 可獲得最佳的視頻通話性能。

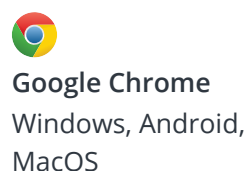

**Apple Safari** MacOS, iOS, iPadOS

R **Microsoft Edge** Windows

## 我需要知道些什麼?

#### **安全/保密嗎?**

您擁有自己的私人視頻室,只有 授權的提供者才能進入。 您輸入的信息不會被存儲。 不記錄通話。

#### **視頻通話的費用是多少?**

除了使用您的互聯網外,視頻通 話是免費的。

**實用的提示!**如果可以的話,您 可連接到Wi-Fi網絡, 以避免使 用您的移動數據。

#### **我將使用多少互聯網數據?**

當你在等待某人加入你時,視頻 通話不會使用數據。

通話連接後,它使用的數據量與 Skype® 或FaceTime® 相似。

## 如何進行視頻通話?

打開您的網頁瀏覽器,然後在地 址欄中輸入服務的網址(而不是 搜索框)。

準備就緒後,點擊開始視頻通話 按鈕。

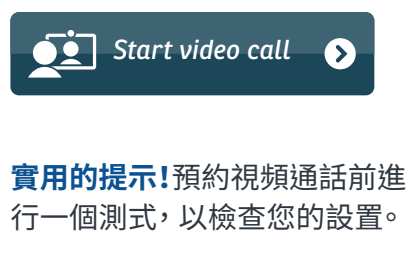

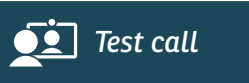

該系統將檢查您是否已準備就 緒(互聯網,揚聲器,麥克風和視 頻)。

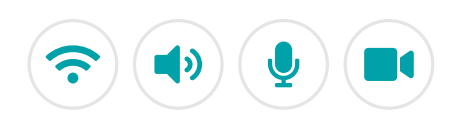

如果您被要求,請允許您的瀏覽 器接通相機和麥克風。

輸入您的詳細信息,在方框中打 勾以接受Terms and Con-ditions(條款和條件),然 後開始通話。

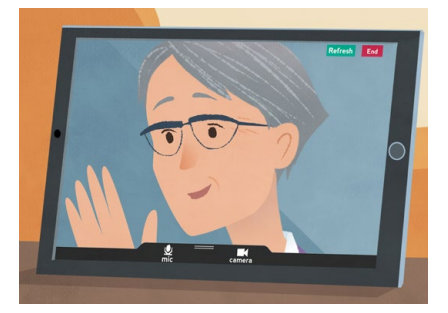

要結束通話,請點擊 **End (結束)。**

**實用的提示!**點擊**Refresh(刷 新)**可以解決許多通話出現的 問題。

End Refresh

# 如果有問題通不了話我該怎麼辦?

#### 访问 <https://nhs.attendanywhere.com/troubleshooting>

#### 更多信息

Enter additional information, such as contact details, here

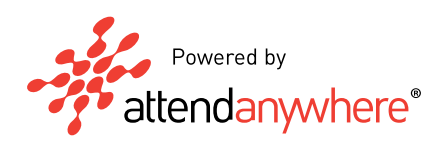